УДК 004

ż

# **Разведочный анализ данных в Graphext**

*Добрынин Александр Андреевич*

*Приамурский государственный университет им. Шолом-Алейхема Студент*

### **Аннотация**

В данной статье рассматривается среда для обработки, анализа и визуализации данных и информации Graphext. Целью является, анализ функциональных возможностей, интерфейса среды Graphext, проведение анализа и визуализации массивов данных.

**Ключевые слова:** График, диаграмма, таблица, анализ.

# **Exploratory data analysis in Graphext**

*Dobrynin Alexander Andreevich Sholom-Aleichem Priamursky State University Student*

### **Abstract**

This article discusses the Graphext environment for processing, analyzing and visualizing data and information. The purpose of this article is to study the functionality, interface of the Graphext environment, analyze and visualize massive data.

**Keywords:** Graph, diagram, table, analysis.

### **1. Введение**

#### **1.1 Актуальность исследования**

В современном мире обработка массивного потока информации является неотъемлемой частью работы. Сервис Graphext создан для быстрой и удобной обработки данных, выведением статистики и визуализацией графиков и диаграмм. Данный сервис позволяет высчитывать большие массивы данных онлайн, вне зависимости от производительности компьютера.

#### **1.2 Обзор исследований**

Graphext – это мощный инструмент анализа данных, который позволяет группировать данные в кластеры и выявлять ассоциации, которые не очевидны с помощью алгоритмов искусственного интеллекта (ИИ) пишет A.E. Coronado Mondragon [2]. В статье S. Tiwari [3] среда Graphext используется для создания различных кластеров, связанных с каждой из статей, которые впоследствии представляются и анализируются на основе комбинации тем, определенных с помощью SciMAT. В исследовании T. Hoffmann, G. Prause [4] сообщается, что

соединение в graphext между системами подразумевает подключение машин, устройств и датчиков для обеспечения обмена информацией и сотрудничества в цепочках поставок. В своей работе M. Núnez-Merino [5] рассказывают, что в Graphext обеспечивается эффективное и результативное соединение физических и информационных потоков от клиентов к поставщикам. Таким образом, организации становятся более гибкими, что позволяет им адаптивно реагировать на неопределенность окружающей среды. В статье Y. Issaoui [6] рассказывает, что среда Graphext может оказать существенное влияние на ключевые аспекты цепочки поставок, такие как складирование, транспортировка, поставки и устойчивость. Благодаря Graphext в интеллектуальной логистике доступ ко всей информации, связанной со всем жизненным циклом продукта, имеет важное значение, поскольку он улучшает поток материалов от поставщиков к клиентам за счет обмена этой информацией пишет E. Hofmann [7]. В исследовании N. Tsolakis [8] сообщается, что применение автономных интеллектуальных транспортных средств для операций по снабжению также было проанализировано благодаря graphext посредством проектирования цифровой сети поставок.

### **1.3 Цель исследования**

Целью исследования является анализ среды Graphext, её функционала и интерфейса.

# **2. Материалы и методы**

Анализ системы Graphext с использованием данных об преподавательском составе учебных заведений URL: [https://docs.google.com/spreadsheets/d/19pWbmg883NlcqswrTPXrvewvL9VDJ3](https://docs.google.com/spreadsheets/d/19pWbmg883NlcqswrTPXrvewvL9VDJ3HL/edit?usp=sharing&ouid=104171638104202090304&rtpof=true&sd=true) [HL/edit?usp=sharing&ouid=104171638104202090304&rtpof=true&sd=true](https://docs.google.com/spreadsheets/d/19pWbmg883NlcqswrTPXrvewvL9VDJ3HL/edit?usp=sharing&ouid=104171638104202090304&rtpof=true&sd=true)

### **3. Результат и обсуждение**

Для знакомства со средой Graphext необходимо пройти регистрацию на официальном сайте accounts.graphext.com.

Данный сервис предлагает простой и интуитивно понятный интерфейс (рис.1).

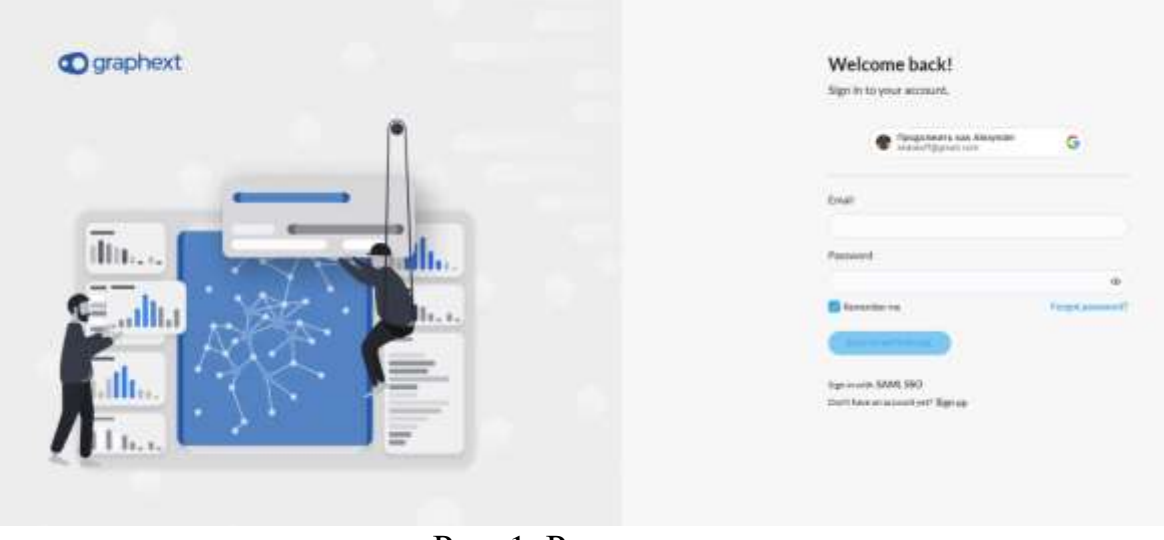

Рис. 1. Регистрация

После регистрации будет доступен список уже готовых работ вкачестве примера для исследования функционала Graphext (рис. 2)

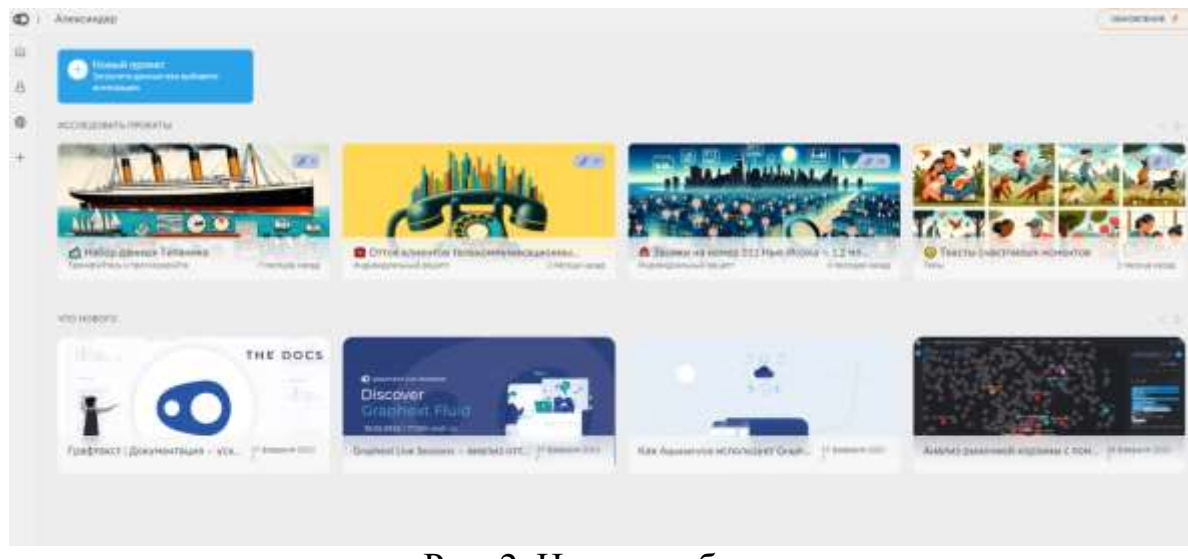

Рис. 2. Начало работы

Для работы в Graphext необходимо интегрировать данные из различных баз данных (рис.3).

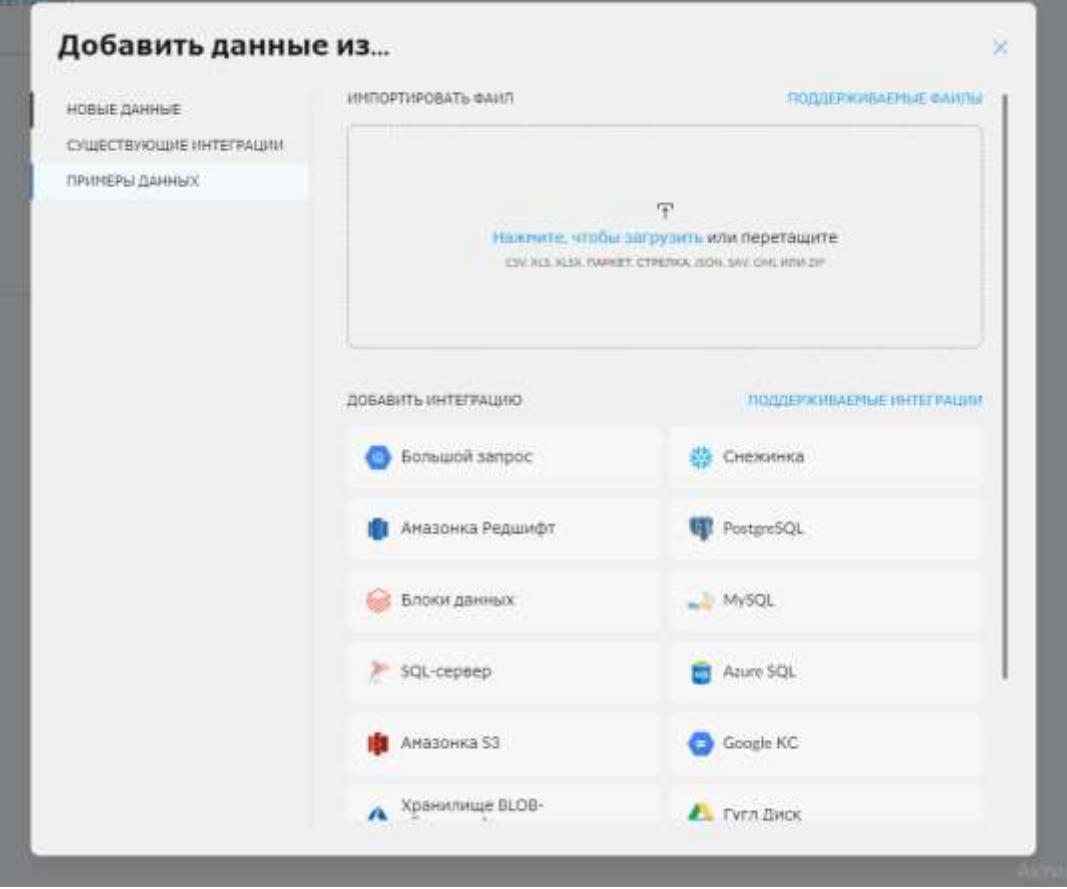

Рис. 3. Импорт баз данных

При импортировании данных в Graphext могут возникнуть ошибки с заголовками таблиц, необходимо их исправить вручную (рис. 4).

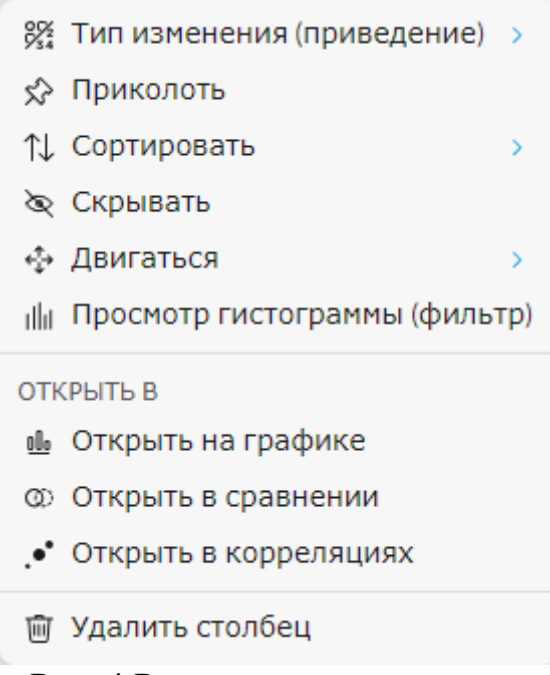

Рис. 4 Редактирование данных

При экспорте могут возникнуть трудности с Русской локализацией (рис.5).

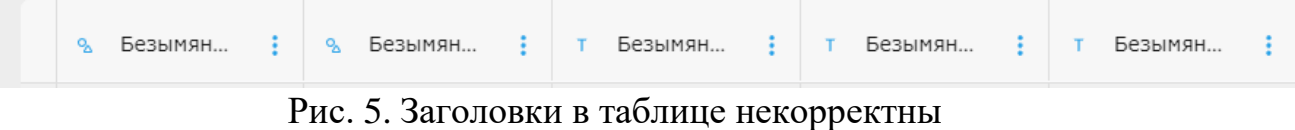

Исправляем необходимые заголовки таблиц на (рис. 6).

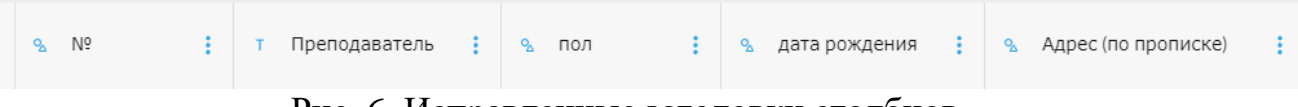

Рис. 6. Исправленные заголовки столбцов

Рассмотрим функции Graphext, расположенные в верхней панели. Раздел Compare представляет собой функциональный анализ переменных (рис. 7).

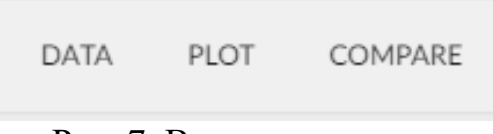

Рис. 7. Верхняя панель

Выбираем столбец данных для дальнейшего исследования функционала (рис. 8).

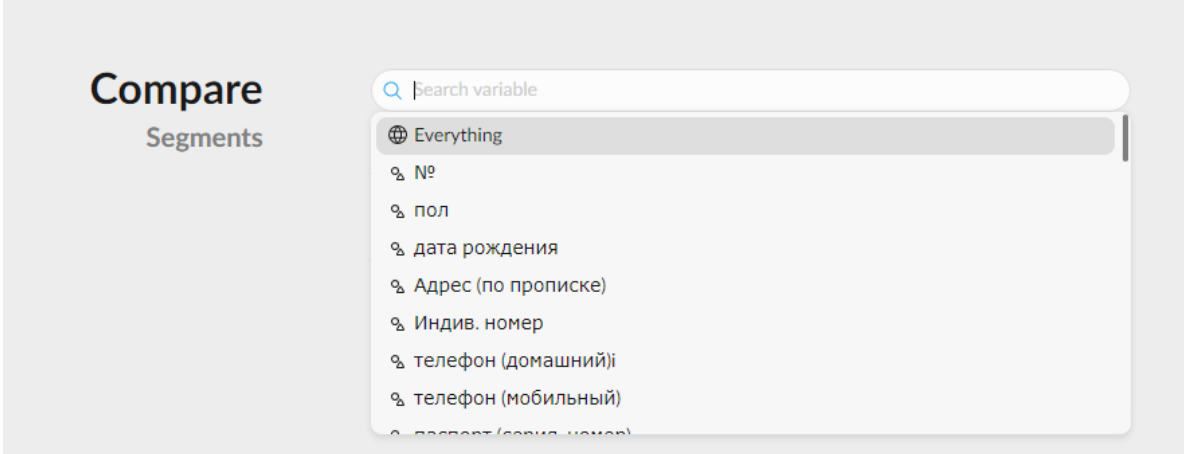

Рис. 8 Выбор столбца данных

Выбираем столбец данных «Пол», после чего Graphext предоставляет уже готовые по данному столбцу графики преподавателей мужского и женского пола (рис. 9).

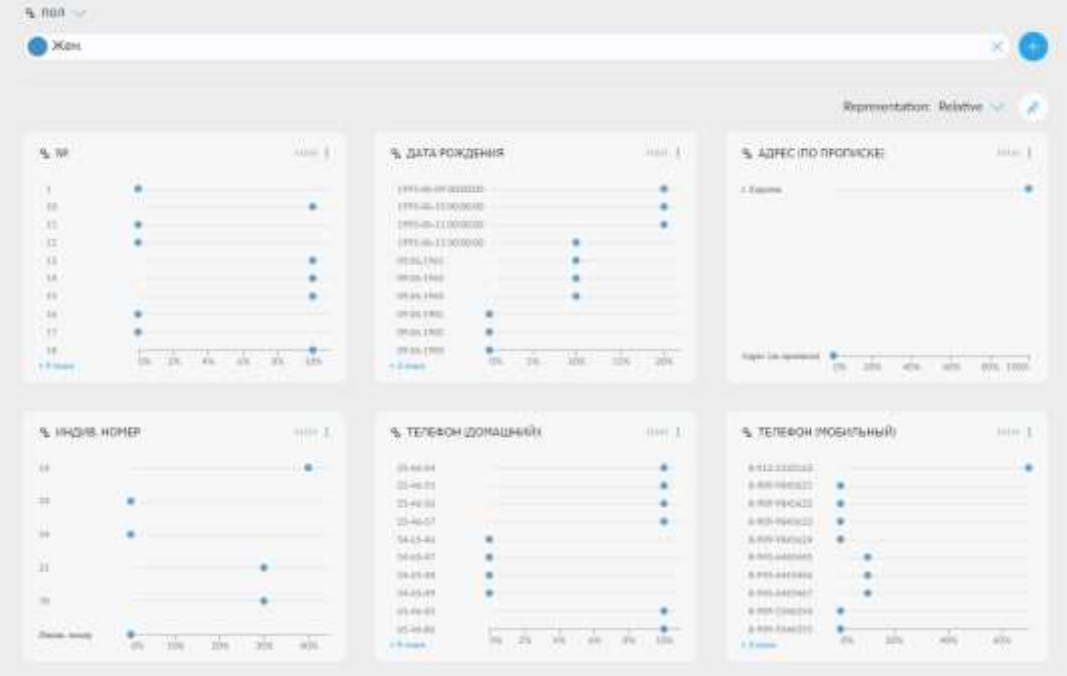

Рис. 9. Сравнительный анализ

На рисунке 9 показаны графики различных видов, таких как: диаграмма рассеивания, столбчатая диаграмма и линейная диаграмма. Перейдём к следующей функции «Plot» (рис. 7). Graphext предлагает выбрать один вариант для проведения анализа с помощью графиков, для этого было выбрано два значения «кафедра» и «Должность» (рис. 10).

| Х: кафедра                | У: Должность<br>× |             |
|---------------------------|-------------------|-------------|
|                           |                   |             |
|                           |                   |             |
| $\mathcal{A}=\mathcal{A}$ |                   |             |
| Eir Chart                 | Linn Chart        | Area Chart  |
|                           |                   |             |
| 讲时用                       |                   | 计数据中        |
| Box Plot                  | Heatmap           | Scatterunit |

Рис. 10. Выбор графика анализа данных

При выборе этих переменных Graphext предлагает графики, которые может предоставить исходя из данных в этих переменных (рис. 11).

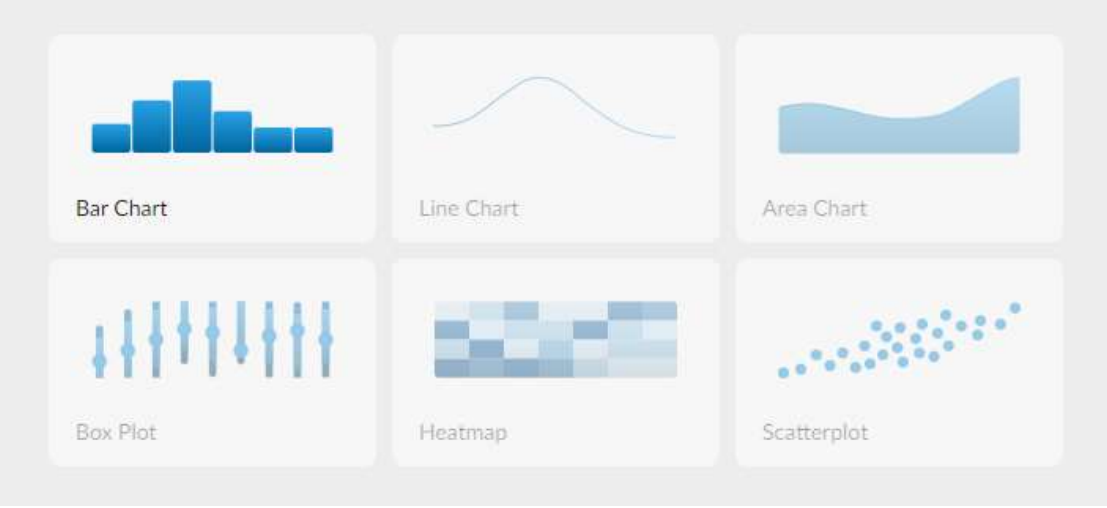

Рис. 11. Виды графиков

Для дальнейшего исследования была выбрана тепловая карта, на котрий Graphext показал соотношение кафедры и должностей преподавателей (рис. 12).

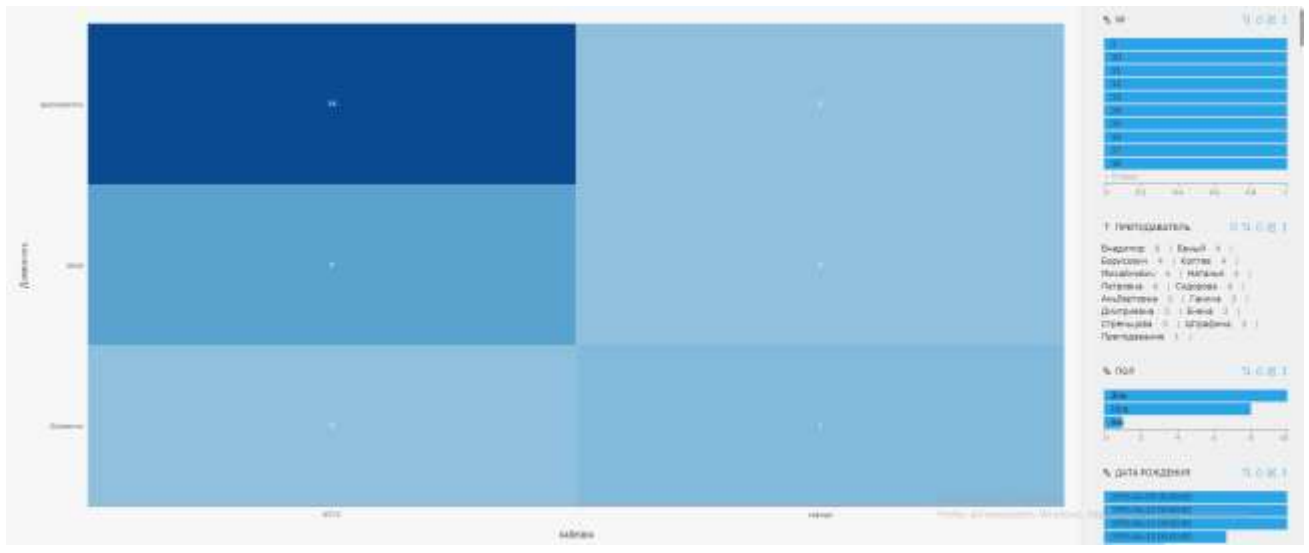

Рис. 12. Анализ данных

На рис. 12 показан график соотношения кафедры и должностей преподавателей на котором видно, сколько преподавателей состоит в определённых кафедрах с различными должностями. Справа показаны аналогичные графики, отношению должностей к другим переменным, которые также можно изменить, перейдя в настройки (рис. 13).

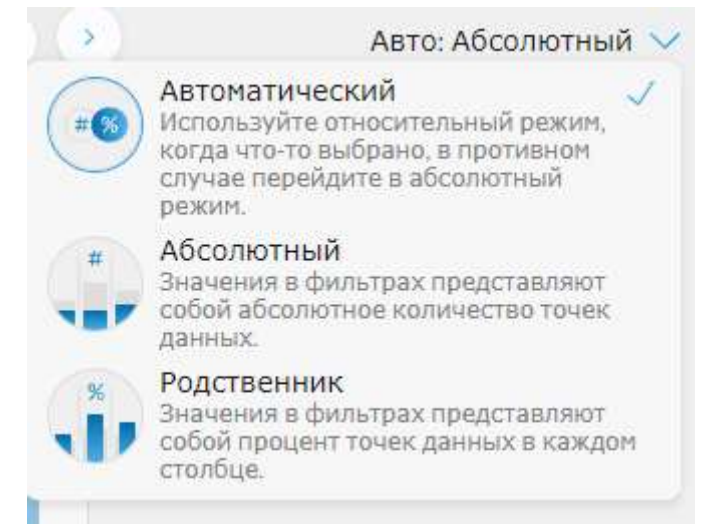

Рис. 13. Дополнительные возможности

При нажатии высветится окно, в котором появятся три варианта для дальнейшей работы с графиками – Автоматический, абсолютный, родственник (рис. 14).

|                    | ලි Управление переменной      |
|--------------------|-------------------------------|
|                    | ∦ Сохранить информацию        |
|                    | Г⁄¦Экспорт                    |
|                    | Посмотреть как список         |
|                    | х⁄> Столбец закрепления       |
|                    | <u>ill</u> Открыть на графике |
|                    | <b>© Открыть в сравнении</b>  |
|                    | • Открыть в корреляциях       |
|                    | m Удалять                     |
| $\overline{A}$ D . |                               |

Рис. 14 Возможности обработки данных

Перейдя в раздел сравнения будет выбрано несколько случайных переменных из первого столбца (рис. 15).

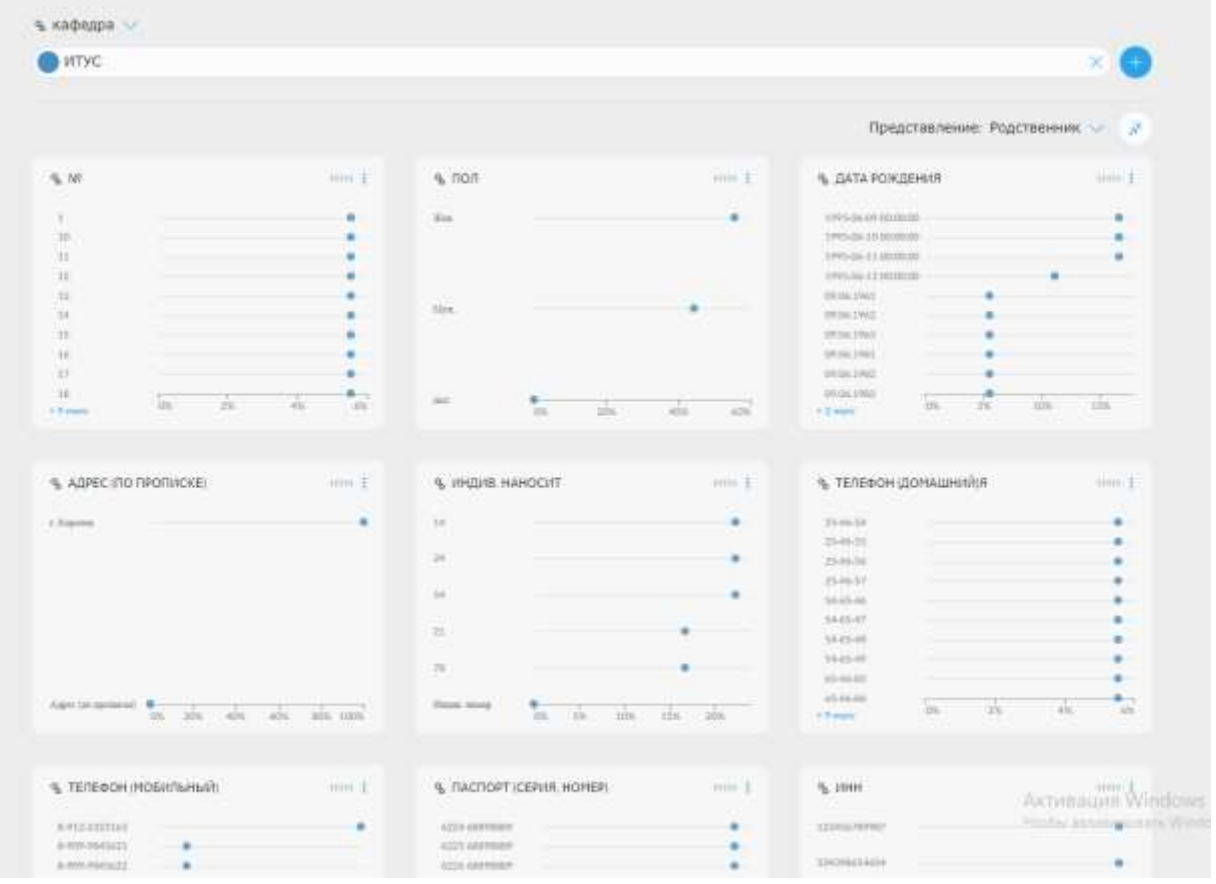

Рис. 15. Сравнительный анализ

Из данного списка графиков обратим внимание на линейный график под названием «Должность». Перейдя в параметры откроем для более подробного исследования (рис. 16).

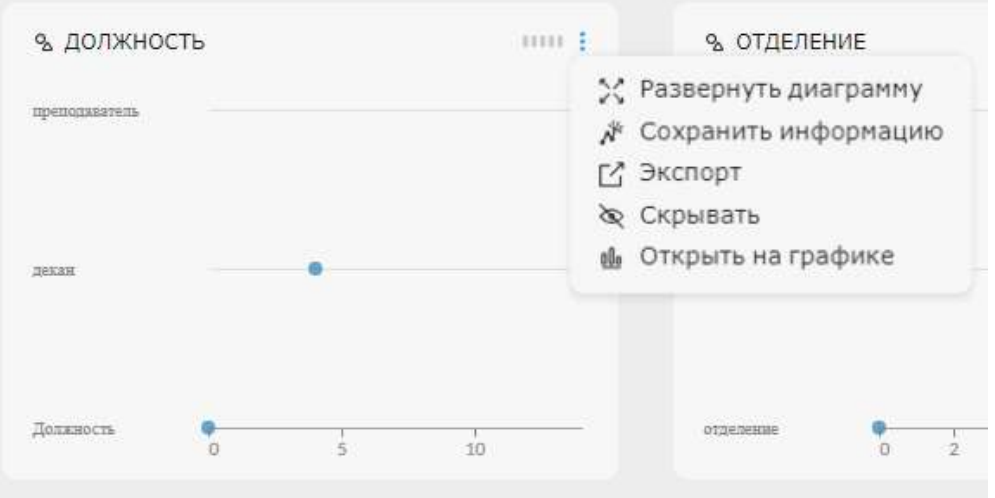

Рис. 16. Исследование графика

После проделанного действия можно увидеть какую должность занимают преподаватели кафедры «ИТУС» (рис. 17).

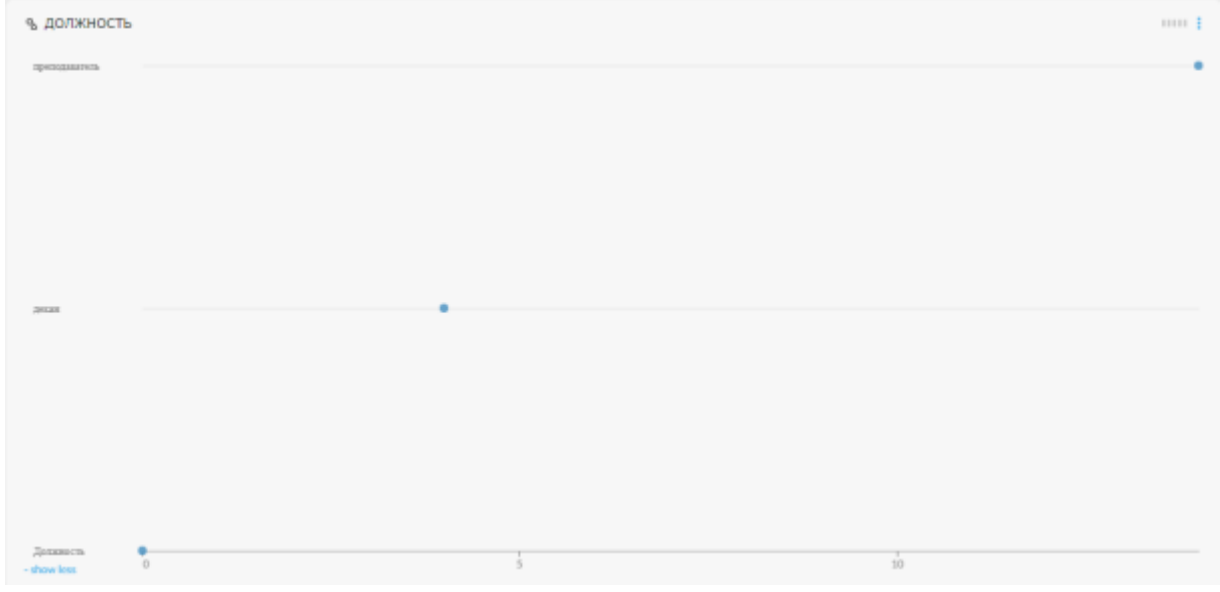

Рис. 17. График по датам

### **4. Выводы**

Платформа Graphext составляет достойную конкуренцию среди своих аналогов, подходит для начинающих пользователей, интерфейс прост в освоении. Минусом данной программы является отсутствие функции редактирования данных и добавления новых переменных.

### **Библиографический список**

- 1. Веб-платформа Graphext URL: https://www.graphext.com
- 2. Coronado Mondragon A. E., Coronado Mondragon C. E., Coronado E. S. Managing the food supply chain in the age of digitalisation: A conceptual approach in the fisheries sector // Production planning & control. 2021. №32(3). С. 242-255.
- 3. Tiwari S. Supply chain integration and Industry 4.0: a systematic literature review // Benchmarking: An International Journal. 2021. №28(3). С. 990-1030.
- 4. Hoffmann T., Prause G. On the regulatory framework for last-mile delivery robots // Machines. 2018. №6(3). С. 33.
- 5. Núñez-Merino M., Maqueira-Marín J. M., Moyano-Fuentes J., Martínez-Jurado P. J. Information and digital technologies of Industry 4.0 and Lean supply chain management: a systematic literature review // International Journal of Production Research. 2020. №58(16). С. 5034-5061.
- 6. Issaoui Y., Khiat A., Bahnasse A., Ouajji H. Toward smart logistics: engineering insights and emerging trends // Archives of Computational Methods in Engineering. 2021. №28. С. 3183-3210.
- 7. Hofmann E., Rüsch M. Industry 4.0 and the current status as well as future prospects on logistics // Computers in industry. 2017. №89. С. 23-34.
- 8. Tsolakis N., Bechtsis D., Srai J.S. Intelligent autonomous vehicles in digital supply chains: From conceptualisation, to simulation modelling, to real-world operations // Business Process Management Journal. 2018. №25(3). С. 414-437.